# **Aufrufen der Startpassdaten für Vereine – Lizenzen**

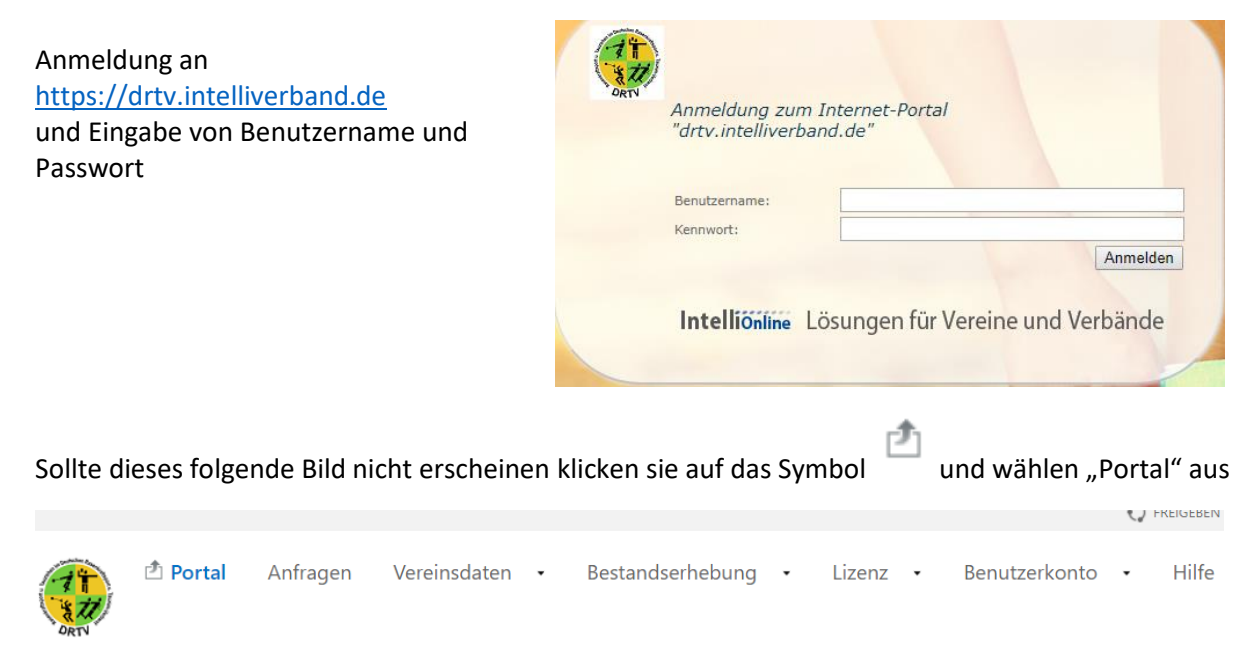

## Willkommen bei drtv.intelliverband.de

## Dann über Lizenz>Lizenzen zum nächsten Menü

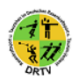

西 Lizenz UL-Zuschussantrag **Berichte** Lizenzen

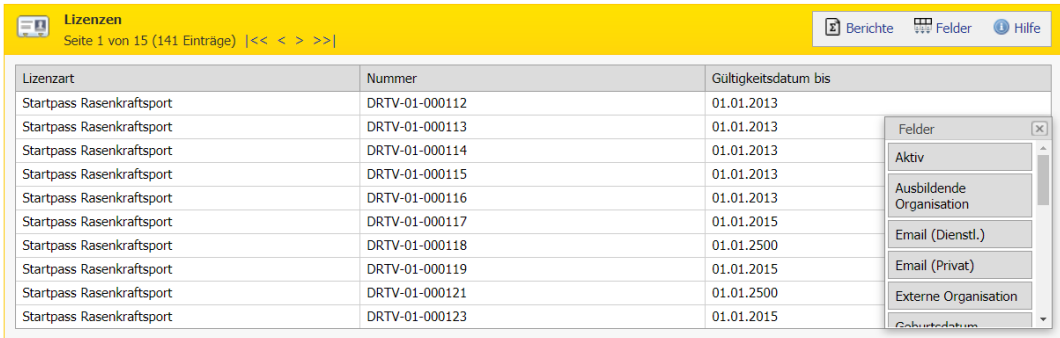

Hier muss zuerst über die Funktion Felder>Feldauswahl die Spalte "Aktiv" eingeblendet werden. Hierzu mit den linken Maustaste das Feld "Aktiv" in die Tabelle ziehen und an gewünschter Stelle einfügen.

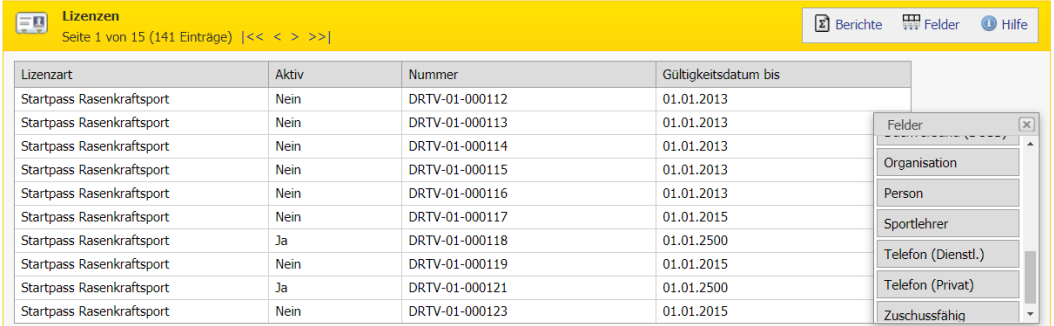

Aus Datenschutzgründen sind hier die Felder "Person" und "Geburtsdatum" ausgeblendet

### Über die Menüfunktion "Berichte" kann nun eine Excel-Datei von allen Startpass-Inhabern **(Aktiv =Ja und Passiv=Nein) erstellt werden**

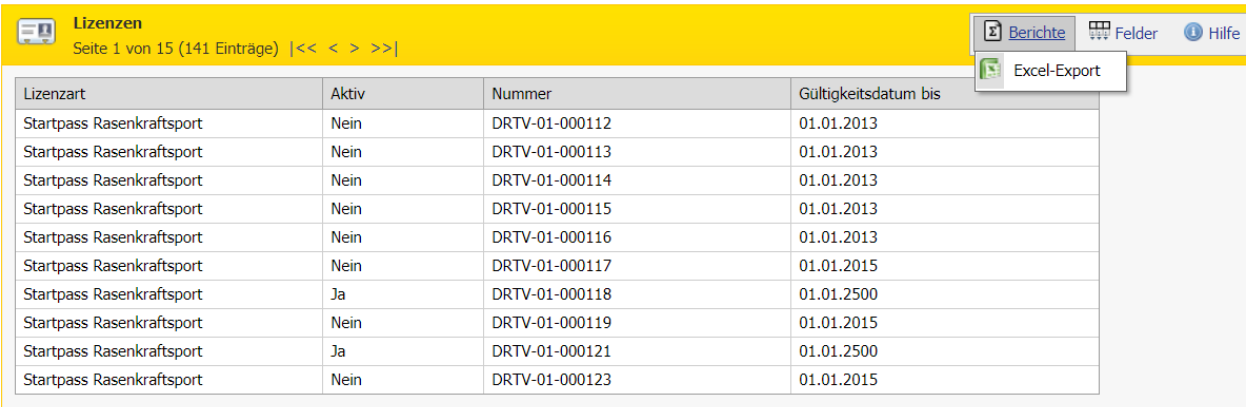

### **Diese Excel-Datei kann nun mit Änderungsanforderungen an die DRTV-Passstelle gesandt werden.**

Der Excel-Export enthält aber nur die im jeweiligen Menü (sichtbar) eingeblendeten Felder !

Sortierung der Tabelle durch geschieht durch Anklicken der Überschriften

Weitere Instruktionen entnehmen sie bitte dem Dokument ModulbeschreibungPortalVereine.pdf auf der DRTV Homepage unter Verband>Dokumente und Downloads: <https://www.drtv.de/verband/dokumente-und-downloads/>